Q BITS

Newsletter for July 2007 Quad-Cities Computer Society

Volume 25, number 6

## www.qcs.org

# QCS Review Audience Participation

by Joe Durham

Our QCS President Judi McDowell and our club members acted fast on their feet this month. The presenter didn't appear. In lieu thereof we fell back on the genius of our computer society: asking questions and finding answers. We were on our own this month as Larry Stone our Windows guru wasn't on hand to guide us along with our computer snags and maladies.

Judi asked if there were any questions from the audience, and she said that we will see if there are answers among ourselves. That got the meeting rolling along.

One member brought the common computer experience. You buy a computer, it runs fast, easy, and shuts down right away. Over time both the startup, operation, and shutdown times degrade measurably. How do you get the computer to work like it once did?

Alan Barchman, a QCS member, came forward and guided us along the way. By going to Start --> Run, you enter a program named **msconfig.exe** and press enter. This utility brings up a menu of running processes on your machine. Now click the Startup tab and a list of the programs that are running before you computer gets started are listed.

Often times he said that this list can be long and the descriptions of the programs are hard to understand. By unchecking a certain line item, you can disable that function when your computer boots up.

The program description can look like computer hieroglyphics. Alan observed that when you don't understand the terms you copy the data line to the clipboard and paste it into a Google search on the web. This will give you an idea whether you want to run the program or not.

-continued on next page-

The QCS is a member of

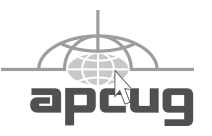

**Wednesday** July 11, 2007 7:00 PM

# Photography & Digital Cameras

**www.creativitycom.com jane@foxtrot.com presented by Jane Swanson Graphics Designer & Freelance Photographer**

The Quad Cities Computer Society gratefully acknowledges

Internet Revealed

*(offering QCS members a discount) http://www.revealed.net* for providing the site for our Web Page at **http://www.qcs.org**

## This Month in  $\mathcal{O}$  *BITS*...

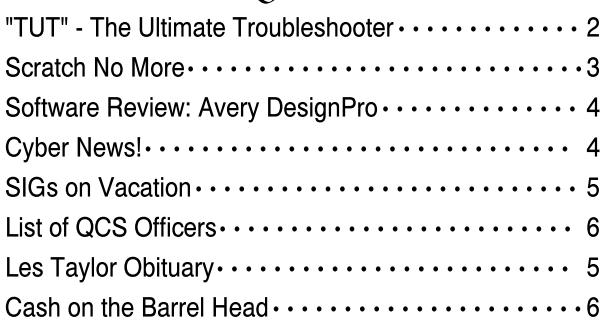

Monthly meetings are open to the general public.

## Would You Like to receive your QBITS via email?

The *QBITS* can now be produced in Acrobat PDF format and sent to you email box. If you desire to have the newsletter sent to you electronically instead of by US Mail, let

> Patty Lowry, *QBITS* co-editor know (563-332-8679) heidiho@revealed.net.

The QCS will then arrange to email your next issue to you.

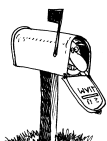

Moving? Send an address change to: **felspaw@sbcglobal.net**

Q BITS Published monthly by the Quad Cities Computer Society Tri-City Jewish Center 2715 30th Street Rock Island IL 61201 web page • **http://www.qcs.org**

 Co-editors Joe Durham **joseph85\_us@yahoo.com** Patty Lowry heidiho@revealed.net

The Quad-Cities Computer Society or QCS is an Iowa nonprofit organization for charitable, scientific, and educational purposes primarily to educate the public concerning the advantages and disadvantages of microcomputers and to publish a newsletter for distribution to members, area libraries and educational institutions. The QCS is recognized as a 501(c)(3) nonprofit charitable and educational organization by the IRS.

**COPYRIGHT**: *QBITS* copyright © 2007 by the QCS. All rights reserved. Subscriptions are included in cost of membership. Reproduction of any material herein is expressly prohibited unless prior written permission is given by the QCS. Permission to reprint material contained herein is granted to other nonprofit personal computer groups provided the full attribution of the author, publication, title and date are given, except that articles with Copyright notice in the header indicates article may only be reproduced with the express written permission of the author (or other indicated copyright holder). Brand or product names are trademarks ™ of their respective carriers. As a typographic convention we do not so identify as such.

So you investigate and turn off the ones you want to disable, reboot your machine and hopefully your startup, operations, and shutdown will be more effortless.

He did note that when your screen reboots you will see a message screen. Check mark the box so that this reminder doesn't appear on each reboot of your computer. Jim Kristan mentioned that there is a web site called Black Viper **www.blackviper.com** that will list the identity and functions of many of these startup items as an aide to help you in your quest for a faster experience.

Next Ted Huberts came forward and reprised his Internet SIG presentation for us. And it was an interesting one indeed. He described the method of sending a text message to a mobile device. If you have ever tried to type on a mobile phone, it requires duplicate keystrokes to write just simple words. By using a computer you can send your type written words easily.

He logged onto the US Cellular and Verizon web sites. Each site has a link for sending text messages. You enter the receiving cell phone number and then you own number. Enter a brief message. Agree to the sites terms and conditions and press enter.

Ted sent a brief message to Gordon Grime's cell phone and immediately it rang. The Verizon Wireless web site can also translate your message into cell phone speech if you wish.

Our computer desktops can become easily cluttered with icons. Judi McDowell offered the solution of creating a new user on your computer. You can switch to the new user and a cleaner slate. Alan once again was the guide: Startup --> Control Panel --> User Accounts. The QCS would like to thank everyone for their useful questions and to the QCS members who came forward to help us answer those problems: QCS in action!

#### $"TUT" - The$  Ultimate Troubleshooter By Ira Wilsker Iwilsker@apcug.net Obtained from APCUG with the author's permission for publication by APCUG member groups.

According to a British website, "Answers That Work"

(**www.answersthatwork.com**),

65% of problems on PCs, such as lockups, crashes, blue screens of death, and poor performance are due to causes other than the commonly suspected culprits.Many people erroneously blame malware such as viruses or spyware for the problems on their computers, and some go to extreme measures to attempt to resolve these problems. Unbeknownst to the users of computers with the symptoms above, the problems they are experiencing are not due to the possible presence of malware, but to background tasks that are loaded and running mostly from the software the users have installed on their computers. A solution to improve performance by giving the user easy and informed control over the tasks running on the computer is a \$29 program called "The Ultimate Troubleshooter", commonly known in industry circles by its acronym, "TUT". TUT is a compilation of solutions learned based on over 20 years experience trouble shooting computers.

For the past four years I have diagnosed my computers using TUT, and have been able to tweak them and maximize performance based on the recommendations made possible by the software. One of the functions integral in TUT is its "PC Tuning" service which uses its extensive database of tasks that may be running on a PC, and the degree of necessity of that task. As I type this, I have 45 tasks running on my computer, and TUT displays each of the tasks running and explains the functionality in understandable

 **2** QBITS

terms. Each task can be managed by the user such that only necessary tasks are running, which will free up system resources resulting in improved performance. Each of the running tasks is labeled by status (unknown, user's choice, multiple possibilities, OK, and Not OK), task name, CPU usage of each task, memory being used, manufacturers' description, and other technical information is displayed. Right clicking on a task will allow the user to terminate the task, suspend the task, or get additional information about the task.

Many users are plagued with slow booting of their machines when turned on and subsequent impaired performance. The primary cause of this malady is too many or unnecessary programs loaded when the computer is booted. The startup sequence becomes bloated as software is installed, as many programs want to be automatically loaded every time the computer is started, and this can degrade performance. TUT contains one of the most comprehensive startup managers available. The "Startups" function of TUT displays each program that is loaded when booted, regardless of whether the program is loaded from the startup file, registry or other source. Each program is labeled by status, startup name, launch command, manufacturer, description, and startup source. The status indicator shows if the programs are necessary and OK (green), user's choice (yellow), dangerous or otherwise unnecessary (red), or unknown (no color tag). By removing any red tagged startup items (which may also be viruses or spyware) dangerous and otherwise useless items will not be loaded at the next boot. The user's choice (yellow) items can be reviewed and selected or deselected by the user by simply utilizing a checkbox. Unchecking an item will prevent it from loading at next boot. Stopping unnecessary items from loading a

boot will improve performance and speed the boot performance.

The "Services" tab shows the internal workings of the operating system and other programs that are running at the moment. Right clicking on a running service allows the user to control the service by stopping it, and control the loading and execution of the service item at startup. The traditional red – yellow – green indicator on each service clearly indicates the degree of functionality, necessity, and safety of each running service.

The "Housekeeping" function of TUT allows the user to selectively clean junk files from the hard drive, freeing up disk space. Housekeeping also runs a PC health check to determine the operating condition of the computer. Freeing up drive space and ceasing unnecessary tasks contributes to stability, another key ingredient of overall system performance.

For both informational and maintenance purposes, it is often useful to know precisely what hardware and software is in and on the computer. "System Info" displays comprehensive information about the machine and its software. The "System Summary" displays detailed information about the motherboard, BIOS, CPU, graphics card, operating system, memory, disc drives, and other information. Detailed information about components is often necessary for maintenance and update purposes, and TUT provides that information. Details are also provided about the cache memory, com ports, drives, environmental variables, graphics card and settings, and many other computer components. Installed software is also listed in detail, along with a very helpful adjunct; TUT also displays an internet "Help Link" for more information from the software publisher, and as a resource for updates and upgrades. Other hardware and software information is listed as well. One helpful feature is a complete listing of Windows updates that shows the date of the update, a simple description of the update, and the Microsoft Knowledge Base ("KB") number for additional information from the original source.

For those who want to know about websites and other internet information, TUT offers several utilities, including the identification and display of the computers IP address (TCP/IP configuration, MAC address, etc.), name server lookup, ping, trace route (shows the path that internet connections follow over the internet) and "who is" (displays the registered owner of a website).

One nice service provided by TUT is the frequent updates of its database, as well as periodic updates of the software itself. As I type this, I am using TUT version 4.21, which is an update from the recently released version 4.0.

TUT version 4 works on Windows 2000, XP, Win2003, and 32 bit versions of Vista. For the bargain price of \$29, I found that TUT is an indispensable utility for diagnosing computer problems and improving PC performance. Its full name, "The Ultimate Troubleshooter" is a well earned moniker, and I strongly recommend it. A free demo version is available to download from

**www.answersthatwork.com** so users can examine the product prior to purchase.

### SCRATCH NO MORE By Erin, World Start

Do you have an LCD screen for your computer monitor? Whether it be a laptop or a desktop monitor, they're nice to have. But, then again, they can easily be damaged if something happens to hit it just -continued on next pageright. The most common thing with LCD screens is a scratch. That can happen in just a blink of an eye. So, how do you get rid of a scratch? Well, let me tell you!

First, clean off the surface of your screen with a soft piece of cloth. Next, the best thing to do (even if it does seem a little weird) is use some petroleum jelly (like Vaseline) to fill in the scratch. The Vaseline's density matches better to the LCD material than anything else, so it will fill in all of the gaps more efficiently. Just rub some on the scratch and then wipe off any excess. Don't press too hard when you're doing that though. You want to make sure some of the Vaseline stays there.

Now, there are varying views on how to fix a scratch on an LCD screen. This method seems to work about the best out of all the other suggestions, but it's possible it won't work for you. Just be very careful and make sure you get enough of the jelly in side the scratch. If you do that, it should work like a charm and the scratch will be gone forever. If it doesn't seem to work for you, you can always use a cloth to clean the Vaseline off the screen. It's at least worth a try, don't you think?! Reprinted with Permission from the April 2007

Journal of the Computer Club, Inc. Sun Ciy Center, FL

# Software Review: Avery DesignPro

By Ronnie Ugulano, Editor, Fresno PC User Group www.fresnocomputerusers.or g priswell@comcast.net

Obtained from APCUG with the author's permission for publication by APCUG member groups.

Last month when I walked in for the FPCUG meeting, I was met by an old friend, a very familiar piece of software - Avery DesignPro, the software that is specially designed to be used with Avery cardstock and labels. A stack of the software was sitting on the table as I entered and was given to members as long as the stack lasted.

Over the years, I have used this software many, many times for a long list of printing projects. As a homeschooling parent, I've used the software to design student and teacher identification cards, bookmarks, T-shirts and certificates. As a housewife, I've created distinct address labels and business cards for each family member, gettogether invitations, thank you and other occasion cards, and wish-youwere-here postcards to send to friends and family. As a soapmaker hobbyist, I make labels for the lotions, soaps, and bath salts I make for myself and others. As a computer geek, I fire up Avery DesignPro to create labels for the CDs I burn, and the occasional floppy.

So, you might say, I use Avery DesignPro *a lot*. Over the years, I've collected enough cardstock, artwork and cute sayings that I can whip up something for nearly every occasion that comes along. Who needs *Hallmark*?

But I wouldn't be able to be so glib with the printer unless Design-Pro was easy and dependable. It's one thing to cheerfully tinker with computer hardware or softwaregone-wrong for fun. It's another thing to need a really nice card to go with a baby shower gift at the last minute, only to find that the software doesn't do what you need it to do — *yesterday*.

Once you learn your way around DesignPro's simple interface, it's no trouble at all to whip up what you need, when you need it. When you open the program, you have the option of making something new, or opening a project you have previously used. If you are creating a new project, the tools for placing text and pictures is easy and intui-

tive. You can choose whether to make many copies of one design, or unique designs for each item. Fonts can be scaled as small as 8 or as large as 72, and graphics can be sized up or down to the size of the cardstock, or limit of the resolution of the graphic. There are even options for text direction, serial numbers and UPC codes—all pushbutton easy, using similar conventions as you'd find in Microsoft Word, only with much more in the way of options and flexibility for this specific series of jobs.

Oh, and did I mention that it's *free*? Yep, some Avery labels come with a disk enclosed (see specially marked packages) or, you can download the software from Avery's website. If you choose to download, I recommend that you select the stand-alone version, the one that does *not* integrate into Microsoft Word. It's leaner, cleaner and less clunky.

So, if you missed out on the stack of DesignPro disks at the last FPCUG meeting, a simple download will allow you to join the club.

© Ronnie Ugulano 2006 Permission granted to reprint as part of a computer-user newsletter

#### **CyberNews** www.gary.stanley.net/cyber\_n ews.htm by Gary Stanley

I've been mentioning Microsoft's new operating system, Vista, that was announced to the world on January 31st. This might be the last time in a while that I'll talk about it because it's just not exciting. I, along with other professional computer people, are wondering why after over 5 years of development that Vista wasn't a major advancement. It was so highly anticipated and you would think that after that long that everything would work properly. Not the case. Some print-

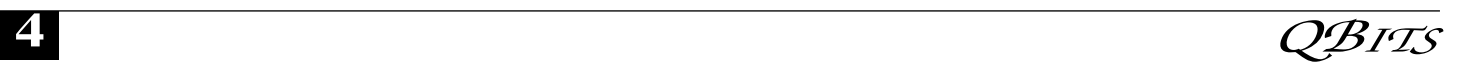

ers and other hardware don't work. Many software applications don't work. Features in Vista don't work. Familiar things got moved so they are hard to find. Boot up time is ridiculous and some things that Microsoft calls security features are a pain in the neck. I'm lucky that the store where I purchased my new laptop has a liberal return policy because I returned it the first of May. I'll stick with Windows XP until they get the bugs out of Vista. In my opinion this is not a proud moment for Microsoft.

Another gripe about Vista is the free upgrade program. I purchased a new desktop computer back in September with Windows XP installed. There was a period of time that if you bought a new computer they promised a free Vista upgrade as soon as it became available. It's June now and I haven't seen or heard from the upgrade people. Do I care? No, I wouldn't install it anyway! I'm not alone with this problem. More from PC World. **www.pcworld.com/article/ 1317221/article.html?tk=nl\_dnxn ws**

Alright, you might have been thinking about a new computer but maybe you want to hold off for a while. What are some things you can do to make your present computer run at its best?

Computers need more attention than other appliances in your home. They provide you with your daily requirements for communication, education, and entertainment, but in return you must do a few things on a regular basis to keep them optimized.

• Spyware problems. You need to use one or more spyware programs to rid your computer of these pests. Spyware can do dreadful things to your machine so this is important. Spy Sweeper is very good but you will pay for it. Ad-aware does a good job and is free. Run Ad-aware at least once a month. The best is using them both.

- Make sure you are protected from viruses by using an Anti-Virus program. I recommend the free version of AVG. It does a great job and is not a resource hog like McAfee and Norton.
- Run disk defragmenter once a month. Put an icon on your desktop so defragmenter is easy to find. Click Start, Programs, Accessories, System Tools, right click on Disk Defragmenter, then "Send to" then "Desktop."

And now for the biggest tip that I could possibly give you! Several months ago I discovered a free utility called CCleaner. The program's author originally called it crap cleaner, but to be polite the name was shortened to CCleaner. With the click of one button this program will clean up hundreds of dead files that your computer no longer is using. It's magic and I love it. If you use this program you won't need other clean up utilities that are included with your computer. Here's where you can download it. **www.ccleaner.com/**

#### **download/downloadpage.aspx?1**

After installing it, double click the CCleaner icon on your desktop. There are a few things that you won't want to delete each time it runs so put checkmarks where I have them. The first time you run it a window will pop up warning you that selected files will be deleted. Put a check mark in "Don't show me this again." The first time you run it, it will make several passes because it's going to find lots of junk. My advice is to run this program once a week and after the first time it will only take seconds to perform. Double click the icon, click the button in the lower right corner that says "Run Cleaner," then close the program. Simple, easy, and efficient!'

So, let's review. I would advise you to place the icons for Adaware, CCleaner, Disk Defragmenter and the Recycle Bin in a

separate place on your desktop. These are the tools for maintaining your computer. Run CCleaner once a week and the others once a month. Doing so will keep your computing problems to a minimum!

Okay it's time to lighten up and have some fun. Well maybe. Here's a little test to see if you're smarter than a fifth grader. I'll bet most of us won't brag about our score! **www.orlandosentinel.com/feature s/lifestyle/ny-et5thgrade0227 quiz,0,879938.triviaquiz?coll=orldp-classifieds**

Have you heard about **filehippo.com**? Here's a trusted website where you can find anything and everything to download. Now don't go crazy and start downloading stuff just because it's there, but this is a good place to find applications that you're looking for. Browsers, Firewalls, Anti-Virus and Anti-Spyware programs to name a few. **www.filehippo.com**

Want to buy a Dell computer without waiting to have it shipped? Most people like to feel and touch a product before they spend hundreds of dollars. Well now you can do both because as of June 10th Wal-Mart will be selling them! More from PC World.

**http://www.pcworld.com/article/1 322211/article.html?tk=nl\_dnxnw**

**s** Cyber News is a free service of Stanley Computing.

## SIGS on Vacation

Summer is upon us and here is the following summer cancellations of SIGs.

 **Digital SIG** will be on vacation in July, August, and September. It will resume in October.

 The **Internet SIG** will be off in July and will meet again in August.

 This is a list of changes at the time of printing *QBits*. Be sure and check the web site **www.qcs.org** for last minute changes.

### Officers 2007 - 2008

#### **Elected Officers**

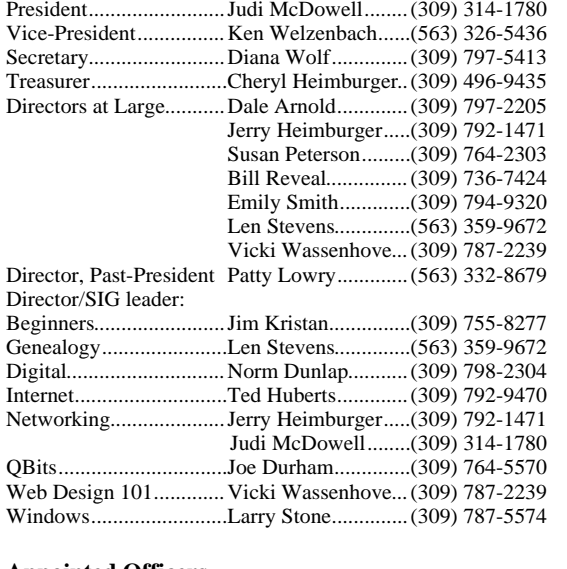

jmcdowell@mchsi.com  $\check{\text{theqcsvp@mchsi.com}}$ theqcs.sec@mchsi.com  $\operatorname{cheimbur@mchsi.com}$ dalearnold2@mchsi.com jerry@revealed.net  $felspaw@sbcglobal.net$  $\mathbf{w} \in \mathbb{R}$  **wer@revealed.net**  Emily Smith.............(309) 794-9320 **gladriel**19**@revealed.net** judylenstevens@msn.com Vicki Wassenhove...(309) 787-2239 **wazz**1**23@gmail.com** Director, Past-President Patty Lowry.............(563) 332-8679 **heidiho@revealed.net**

jmkris@gmail.com judylenstevens@msn.com Digital.............................Norm Dunlap...........(309) 798-2304 **normdun@revealed.net**  $subband54@sbcglobal.net$  $i$ erry@revealed.net  $\boldsymbol{\text{imodowell@mchsi.com}}$ joseph\_us@yahoo.com  $\frac{123@g}{\text{mail.com}}$  $Istone521@mchsi.com$ 

#### **Appointed Officers**

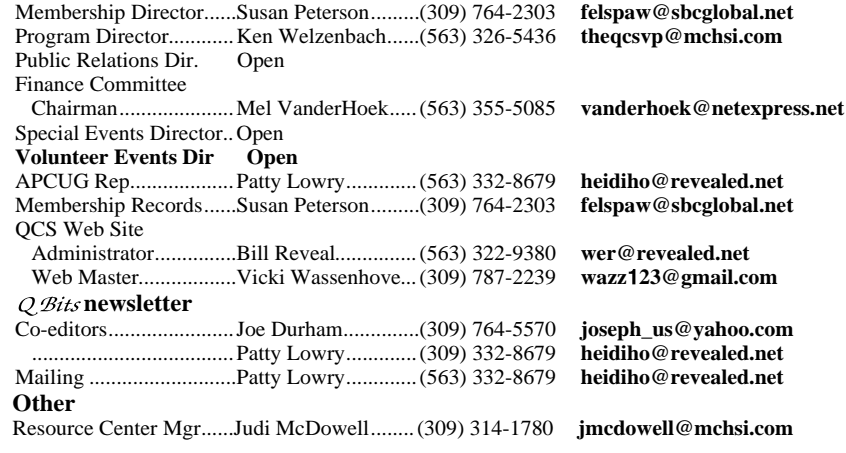

Isn't Disney World a people trap operated by a mouse?

Since Americans throw rice at weddings, do Asians throw hamburgers?

 Tell a man that there are 400 billion stars and he'll believe you. Tell him a bench has wet paint and he has to touch it.

Why buy a product that it takes 2000 flushes to get rid of?

 Do Roman paramedics refer to IV's as "4's"?

 Why doesn't Tarzan have a beard?

# QCS Recycles!

Save your empty ink jet and laser toner cartridges and bring them to the General Meetings. The QCS will receive a refund check for returned cartridges. Another plus, this will keep them out of landfills

The QCS is also recycling your old CD's. Please bring your extra CD's to the Main Meeting. Thanks.!

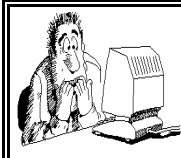

Be sure to check you mailing label for your member expiration date.

# *Les Taylor*

The QCS mourns the loss of a long-time member, Les Taylor, and extends sympathy to his family and friends. His obituary was posted in the local papers on June 7th. The Taylors have been very supportive of the QCS and have attended many SIGs and general meetings throughout the years. His hobbies included flying and photography. Online condolences may be left for his family by visiting his obituary at **www.esterdahlmortuary.com**.

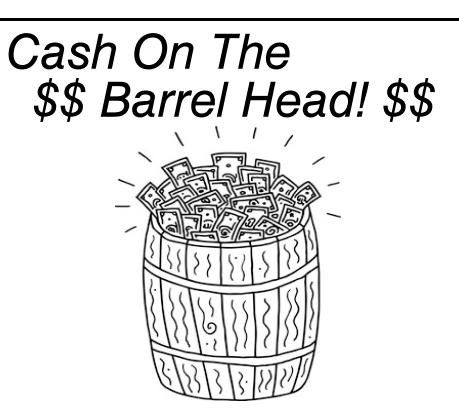

 Here is an opportunity for QCS members to obtain a chance for some cash.

 Starting in May, the entire QCS membership automatically is enrolled in a monthly raffle. At each main meeting, a member's name will be drawn. **You must be present to win.** The initial amount is \$10. If the winner is not present, \$5 will be added each month up to a total of \$200.

 Drop by! Enjoy the presentation, coffee and cookies and get a chance to go home with some cash to boot!

 **6** QBITS

# QCS Meeting Dates

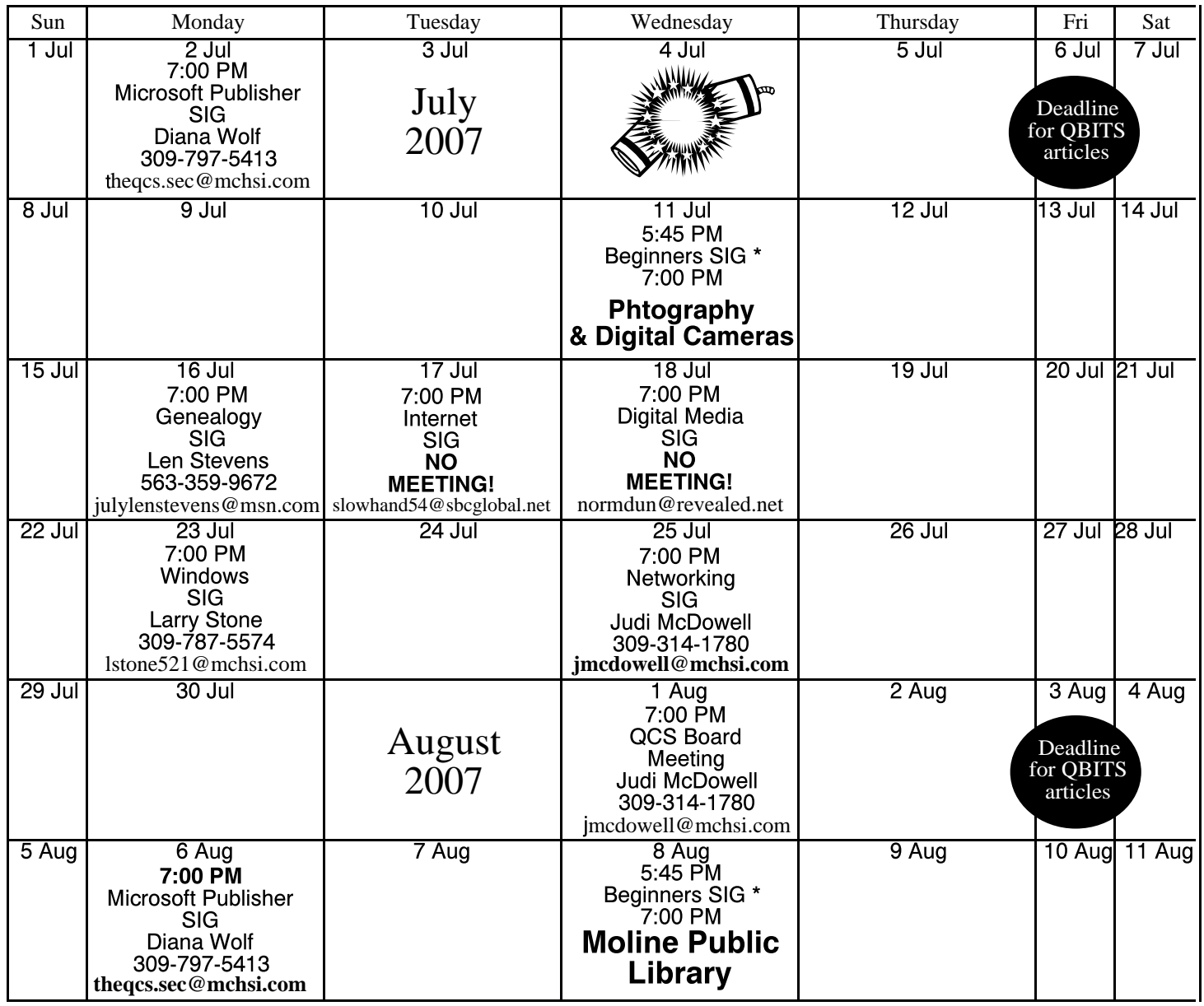

\*Beginner's SIG meets at Tri-City Jewish Center before the QCS program

ALL QCS MEETINGS NOW HELD AT TRI-CITY JEWISH CENTER 2715 30TH ROCK ISLAND, IL 61201 ALWAYS CALL AS INDICATED ON THE CALENDAR TO VERIFY MEETING TIME, LOCATION, AND TOPIC INFORMATION ALL QCS MEETING FACILITIES ARE HANDICAPPED ACCESSIBLE.

# **QCS officers**

President: Judi McDowell 309-314-1780 jmcdowell@mchsi.com

Vice-President Ken Welzenbach 563-326-5436 theqcsvp@mchsi.com

#### **Secretary**

Diana Wolf 309-797-5413 theqcs.sec@mchsi.com

#### **Treasurer**

Cheryl Heimburger 309-496-9435 cheimbur@hotmail.com

Quad Cities Computer Society Tri-City Jewish Center 2715 30th Street Rock Island IL 61201

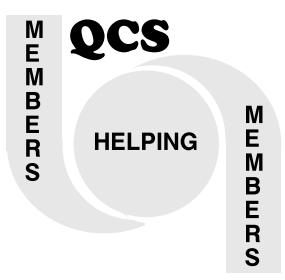

Moving? Send an address change to: **felspaw@sbcglobal.net**

> QCS Home Page URL http://www.qcs.org

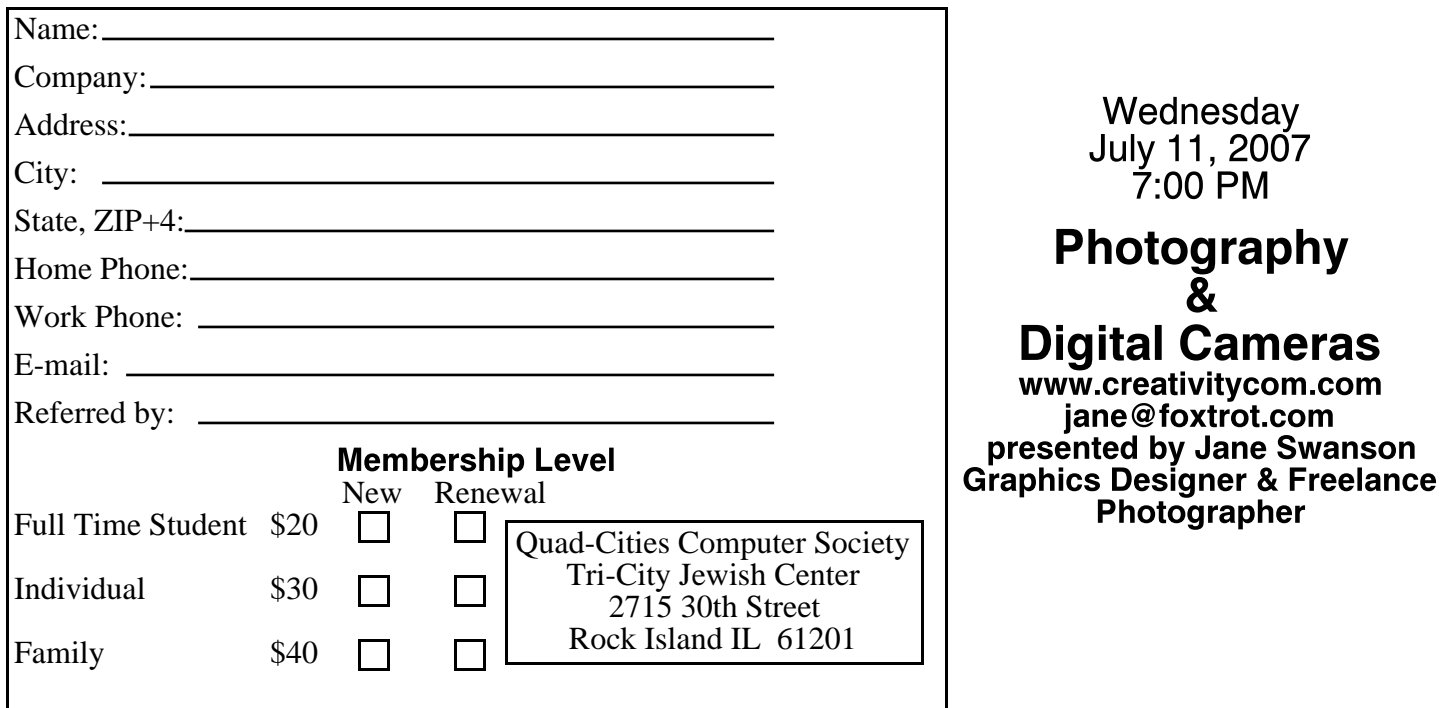